## **El Dorado Teacher Induction Program**

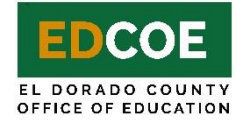

## **MEETING LOG INSTRUCTIONS**

1. Mentors are responsible for completing the Teacher Induction Program Meeting Log. The Meeting Log is the record of hours Mentors meet with their Participating Teachers. The Meeting Log link can be found on the Mentor's eCourse, which is accessed by going to [http://www.edcoeclear.com/,](http://www.edcoeclear.com/) selecting the MENTORS tab, and clicking on eCourse on the drop-down menu. Once on the eCourse, the Mentor should click on "Resources" and select "Participants and Logs" (indicated by the gold arrow below).

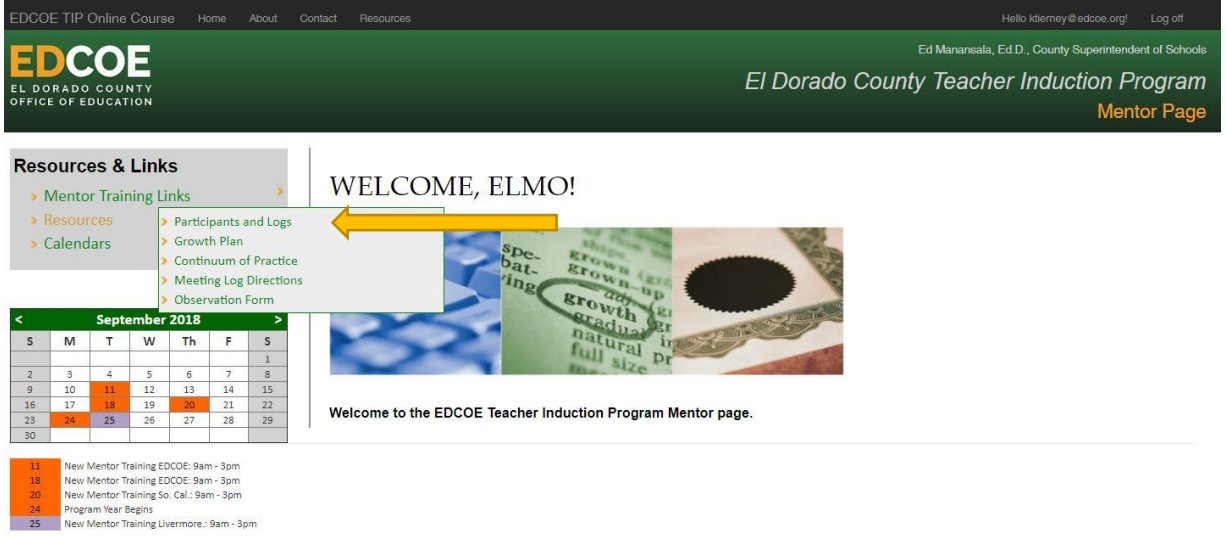

2. When you click on "Participants and Logs," you will see the names of the teachers you are supporting. (See below)

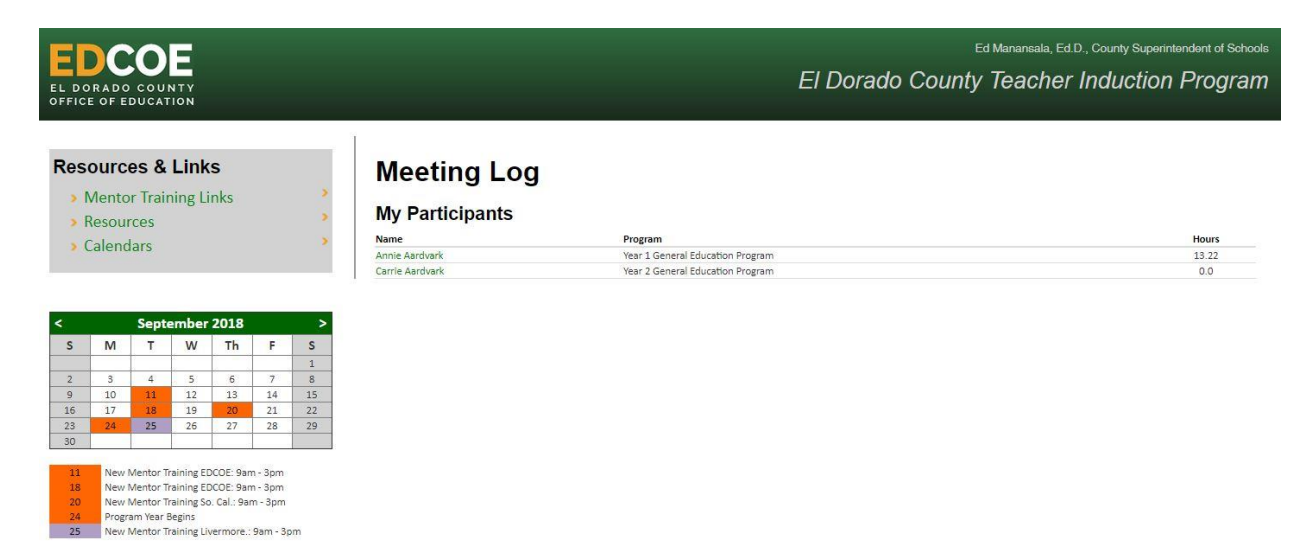

3. Click on the name of the teacher for whom you wish to record hours. This will bring you to the Meeting Log screen as shown below.

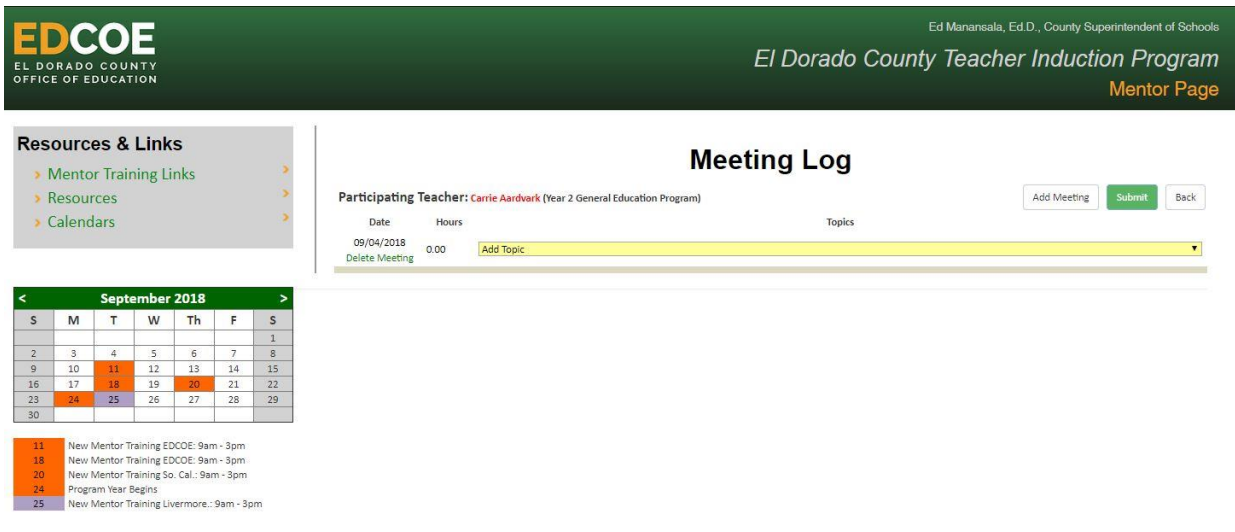

4. If you have already logged hours, you will see those hours along with the description of what was discussed. If not, you will not see any entries. To make an entry, you must input the date of the meeting (Gold Arrow), the number of hours (Green Arrow: expressed in hours using decimal entries for partial hours), and the topic of the meeting (Blue Arrow).

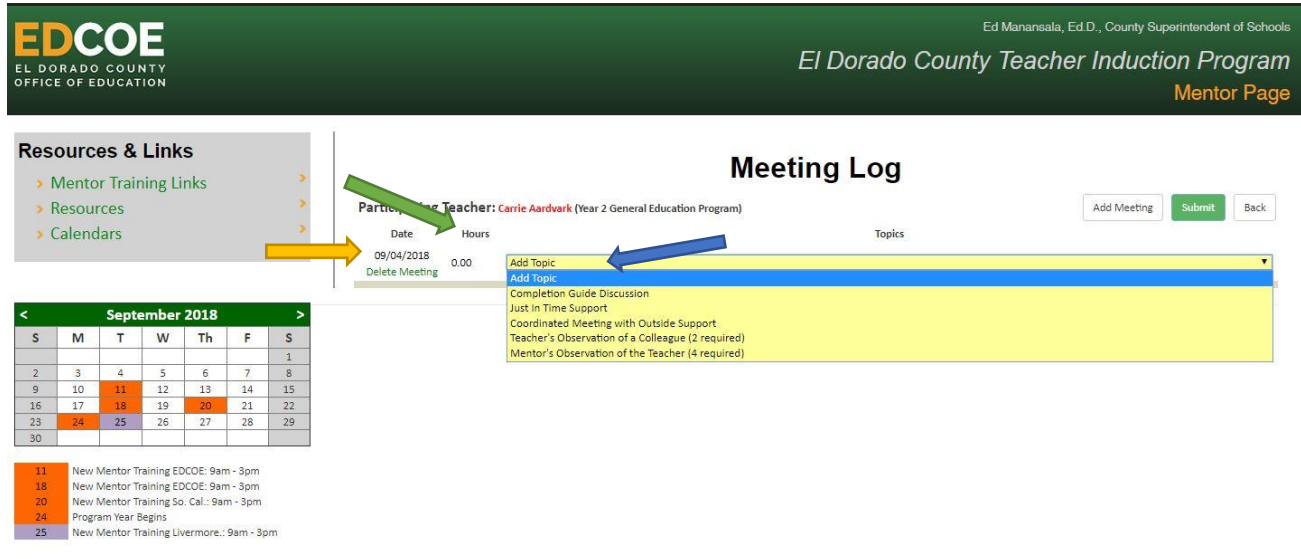

5. Enter information about one topic at a time. You can include up to 5 topics for any given meeting date. Topics should be selected using the following chart:

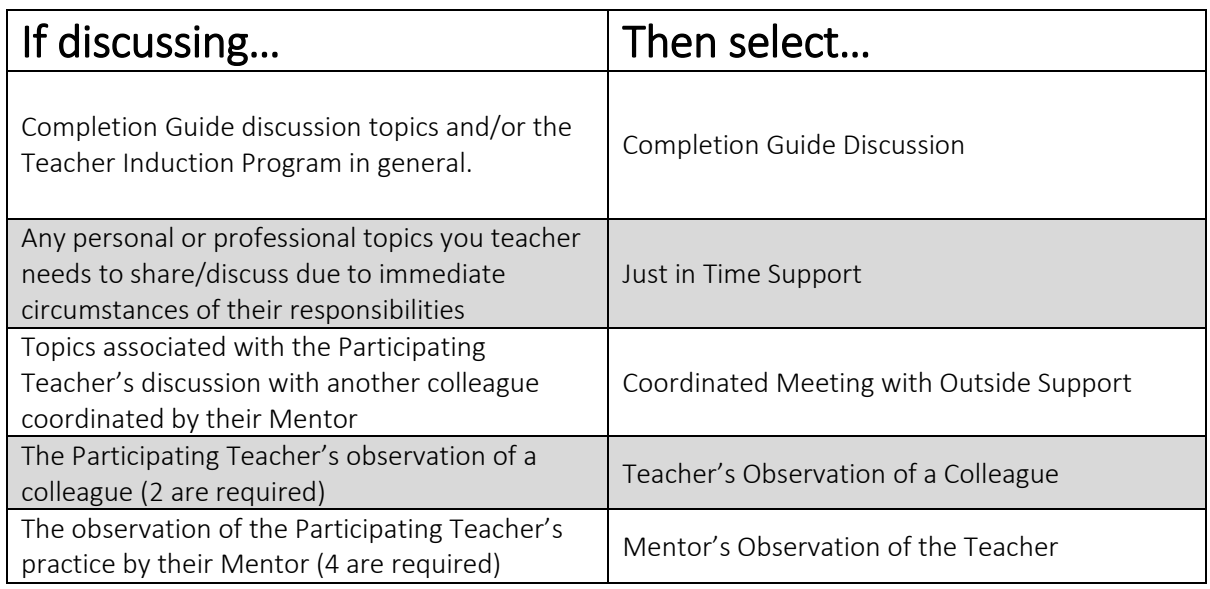

- 6. Once a topic has been selected you will see specific prompts to guide your response.
	- If additional topics were discussed within the same meeting, click on "New Topic" at the bottom of the table.
	- Once the meeting entry is complete, click the green Submit button to record the meeting.

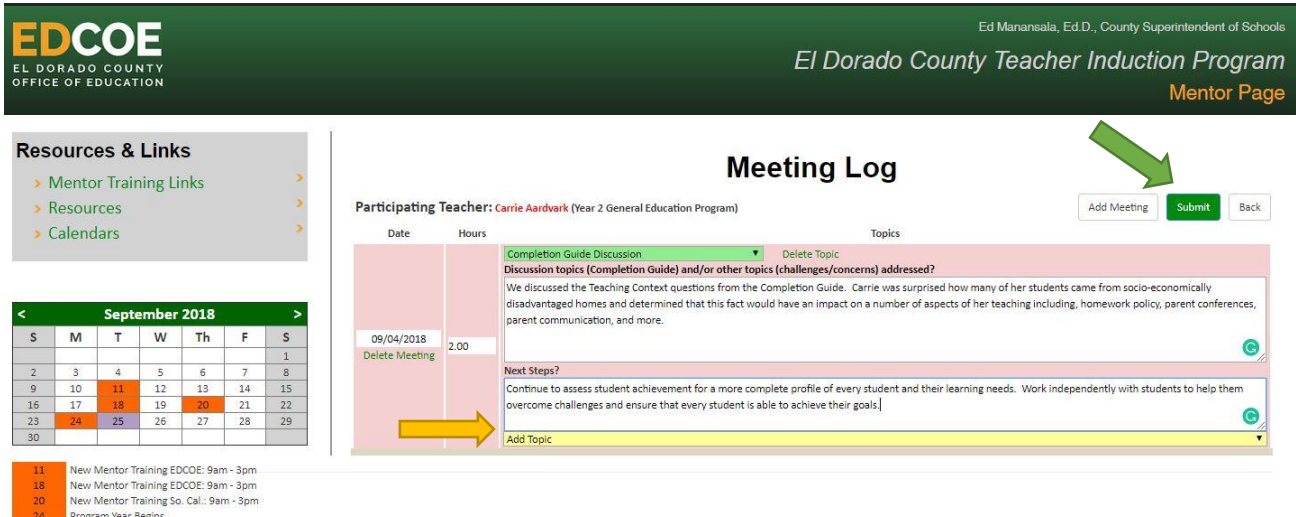

Program Year Begins<br>New Mentor Training Livermore.: 9am - 3pm